# **FireWorks ShowAssist THS FireWorks**

## **Quick Start - Check Show**

- 1. Press Menu at the lower right corner.
- 2. Press DEVICES in the menu bar.

### 3. **If Show is loaded**:

- All PODs should be visible in the list. If S/N are 99999, then no S/N is set.
- You can manually set the S/N by pressing the S/N and set the new S/N.
- If all PODs are connected you can press "Search" to discover all PODs
- (The system will check the POD-configuration and attach the POD to right POD in list. PODs not matching will be added to the list) Search range can be set under Settings.

### **If no Show is loaded**:

Add PODs by pressing the Add Row button. If POD is connected, information will be read from POD. POD can also be added by pressing Search.

- 4. POLL Checking if every POD is responding. Status will be DISARMED, ARMED, ERROR or TEST. POD Voltage will also be displayed. Poll will continue until Stop Poll is pressed.
- 5. While polling press **TEST-MODE** button to check that all PODs response to Fire-commands. All rows shall be orange and on the POD shall both red and blue LED lit.

#### 6. Check

Checking every POD for:

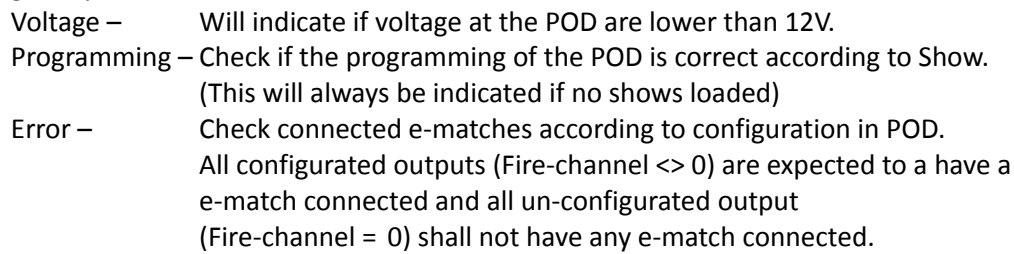

- 7. Check at row: As above (in point 5) but only on selected device.
- 8. Details at row: Goes into detailed view of a POD. Here you can change the configuration of the POD, and set different settings of the POD.